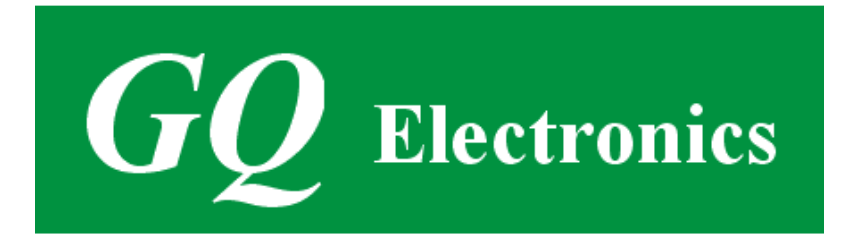

# **GQ GMC-320 plus compteur Geiger Guide utilisateur**

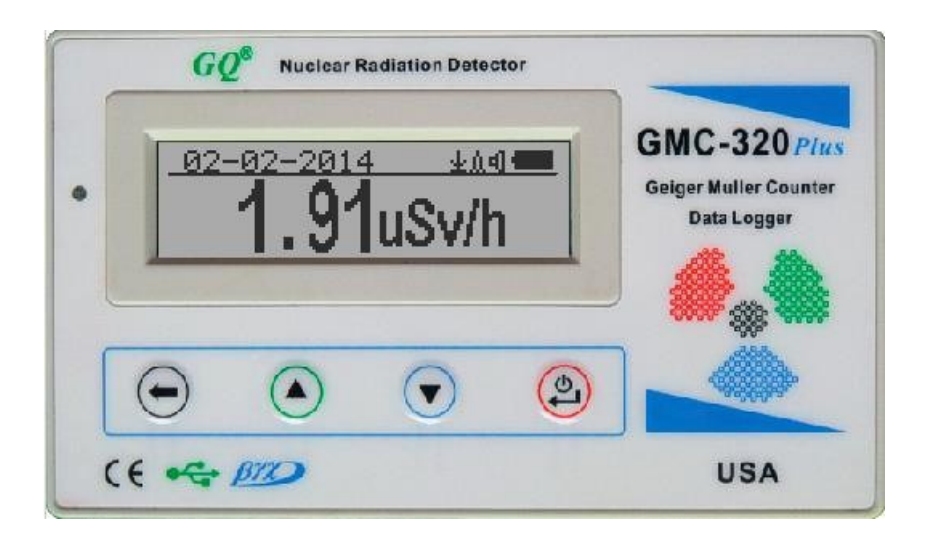

# **GQ Electronics LLC**

Revision 2.13

Sep-2017

Historique de révision du document:

Re. 1.00, Feb-2014 GQ Electronics LLC. Version initiale pour micrologiciel 3,17

Re. 1.01, Feb-2014 GQ Electronics LLC. Révisé pour micrologiciel 3,18

Re. 2.00, Jan-2015 GQ Electronics LLC. Révisé pour v4 micrologiciel 4,00

Re. 2.10 Jul-2015 GQ Electronics LLC. Contenu révisé.

Re. 2.11 May-2016 GQ Electronics LLC. Contenu révisé

Re. 2.12 Sep-2016 GQ Electronics LLC. Contenu révisé

Re. 2.13 Sep-2017 GQ Electronics LLC. Contenu révisé

# **Table of Contents**

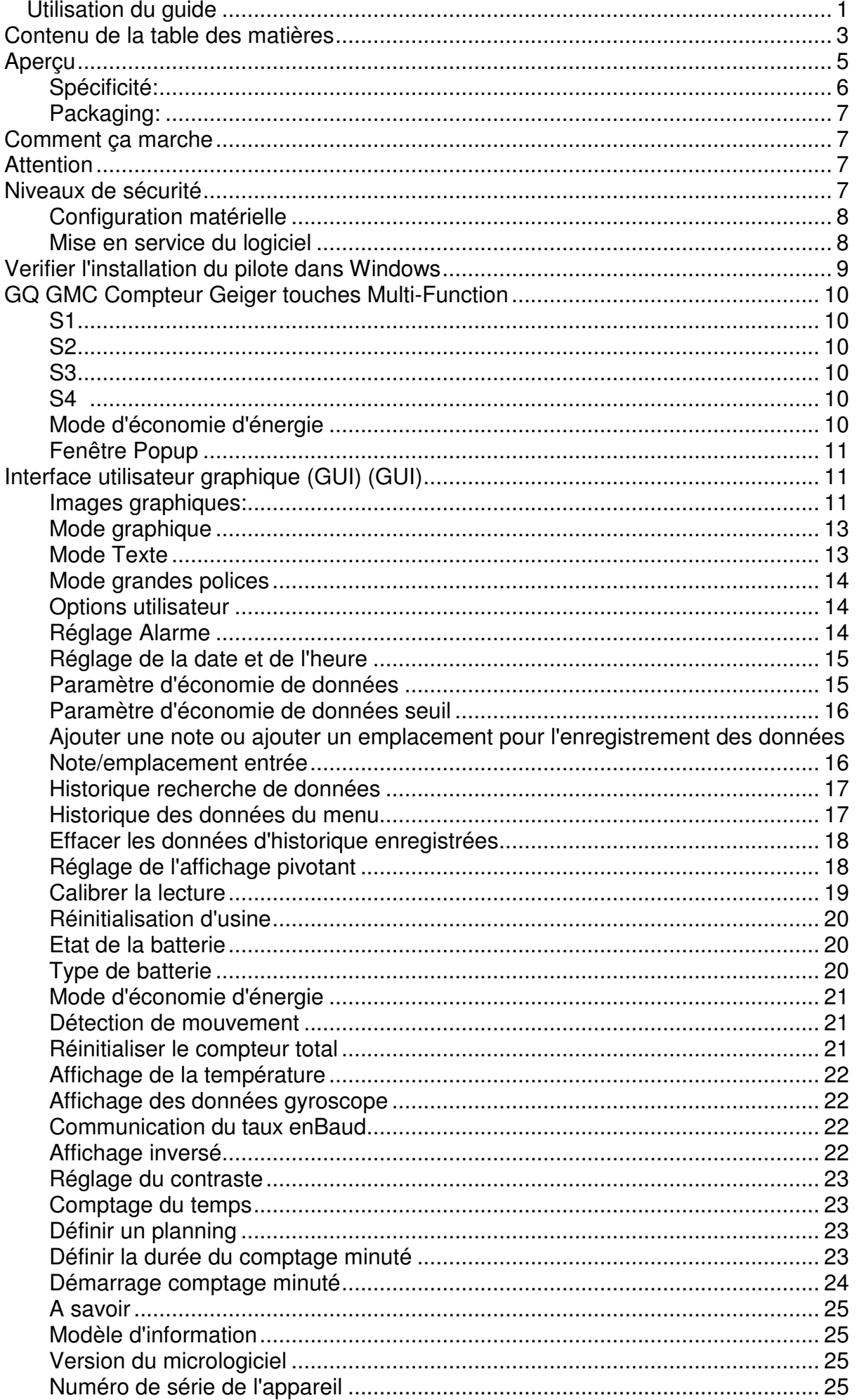

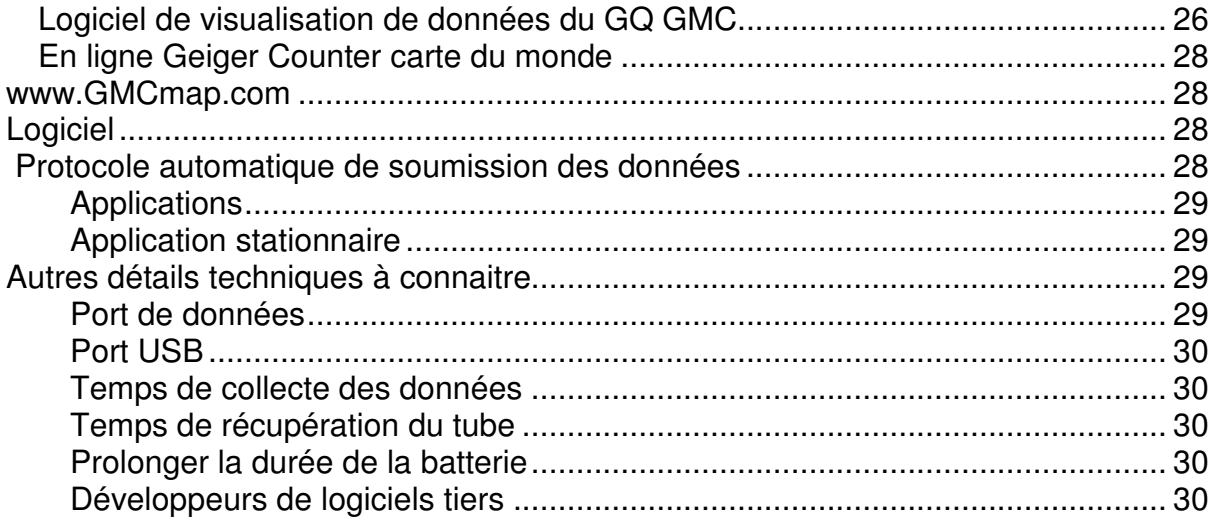

# **REMERCIEMENTS**

# [A REMPLIR]

#### Aperçu

Le.GQ GMC-320 plus Digital Geiger Muller compteur est conçu pour être un appareil portable et commode. Il peut être utilisé comme industriel, d'entretien commercial, de recherche, d'évaluation, de simulation et d'autres applications analytiques ou scientifiques dans des domaines tels que les installations industrielles, les services publics, les hôpitaux, les universités, les laboratoires et les ateliers de réparation électronique. L'appareil est livré avec des signaux sonores et visuels intégrés pour le niveau de rayonnement détecté. Il peut être utilisé pour la détection des radiations et la surveillance à l'intérieur et à l'extérieur, ainsi que dans d'autres environnements similaires. Il dispose d'un enregistrement automatique des données. Il peut continuellement surveiller le rayonnement et consigner les données chaque seconde dans la mémoire interne. Lorsqu'il est connecté à un PC, le logiciel peut télécharger les données de l'historique des radiations sur l'ordinateur et l'utilisateur est en mesure d'analyser ces données plus tard. Le GQ GMC-320 plus installé un haut contraste noir/blanc module LCD, un indicateur LED avant et un port de données analogiques. Le port de données analogiques peut être connecté à n'importe quelle application de périphérique tierce partie comme entrée de données.

Le dispositif est équipé d'un port USB, utilisé pour la communication et l'alimentation externe/charge de la batterie interne rechargeable de 3.6 v/3.7 v.

La batterie rechargeable interne GQ GMC-320 Plus peut être chargée avec un adaptateur mural standard. En utilisant les adaptateurs, surveillance continue des données est possible. Vous utilisez un adaptateur de puissance vous n'aurez pas à vous soucier de l'état de charge de batteries ou de toute perte de données.

La carte principale a également une horloge en temps réel à bord pour l'enregistrement des données journalisées.

Le port USB communique avec le logiciel GQ GMC-320 Plus doux compteur Geiger et le logiciel de visualisation de données pour le compteur Geiger GQ.

Le GQ GMC-320 plus soft compteur Geiger l'apparence du logiciel est une copie exacte de l'interface matérielle GMC-320 humaine. Vous pouvez le télécharger gratuitement et l'expérience de l'interface utilisateur de GMC-320 avant d'acheter le matériel réel.

Le GQ Geiger compteur de données logiciel Viewer peut télécharger le temps estampillés radiation (historique) des données de l'unité et enregistrez-le sur un ordinateur pour les références futures et l'analyse.

Pour l'enregistrement professionnel des données de radiations, l'enregistreur de données du compteur GQ Geiger peut être téléchargé gratuitement. Une version encore plus avancée, le logiciel GQ Geiger Counter Data Logger Pro peut être acheté à faible coût de GQ Electronics LLC.

#### **Spécifications:**

**Gamme des indications de débit de dose, µSv/h** 0,00 à 327,99 **Gamme d'indications de débit de dose d'exposition, mrem/h** 0,00 à 32,99 **Gamme d'énergie de rayonnement gamma MeV** de 0,1 à 1,25 **Gamme d'énergie de rayonnement bêta enregistrée MeV** 0,25 à 3,5<br>**Gamme d'énergie de rayonnement gamma. MeV** 0.1 à 1.25 Gamme d'énergie de rayonnement gamma, MeV Gamme d'énergie radiologique enregistrée MeV<br>
Reproductibilité de l'indication<br>
20% **Reproductibilité de l'indication Niveaux d'alarme par CPM** 0à65535(en continu) **Niveaux d'alarme par USV/h**  $0,00$  à 327,6(en continu)

**Niveaux d'alarme par GRM/h**  $0,00$  à 32,76 (en continu) **Indication de date**  $0,00$  à 32,76 (en continu) **Indication du temps Indication du temps HH-MM-SS** (en continu)

**Indication de date** aaaa-mm-jj (en continu)

**Indication de temps écoulé** 99 ans (maximum) **Détection des radiations:** β, ϒ, x **Plage de rayonnement détectable:**  $0.1 \approx 3 \text{ MeV}$ **Fond d'instrument**: < 0, 2 impulsions/s **Tension en fonctionnement:** 3.6-3.7 v **Liste du contenu:** 

**Comptage minuté** 1 seconde à 256 jours (programmable) **Comptage minuté programmé** 0 seconde à 256 jours (programmable)

1. Unité principale le GMC-320 plus.

2. Câble USB

3. Guide de démarrage rapide

4. lien de téléchargement pour le logiciel "SoftGeigerCounter" et le pilote USB pour Windows XP/Vista/Win7 32 et 64 bits (voir Guide de démarrage rapide)

# **Comment ça marche?**

Le GQ-320 plus Geiger compteur installé un tube Geiger pour détecter les radiations.

Lorsque le rayonnement passe à travers le tube Geiger, il déclenche des impulsions électriques pour le CPU pour s'inscrire en tant que compte. L'unité de taux de comptage de base est CPM (comptage par minute). Le taux de comptage du CPM indique le niveau de radiation et il peut être converti en une autre unité de radiation traditionnelle, telle que USV/h ou Mr/h.

Après avoir allumé le GMC-320, après une minute, il indiquera la lecture de rayonnement de fond. La lecture du rayonnement de fond (en CPM) indique le rayonnement naturel détecté en une minute. Cette lecture peut changer de temps en temps et d'emplacement à emplacement. Pour obtenir une lecture précise, l'utilisateur peut avoir besoin d'obtenir une valeur moyenne sur une période de temps plus longue.

# **Attention**

1. Évitez de faire des mesures lorsque la batterie est faible.

2. n'obtenez pas le compteur Geiger mouillé. Utilisez le sac en plastique scellé pour vider humide.

- 2. Évitez de faire des mesures en plein soleil.
- 3. Évitez de contacter directement les matières radioactives. Utilisez le sac en plastique scellé si nécessaire.
- 4. Éteignez l'appareil lorsqu'il n'est pas utilisé.
- 5. Conservez-le dans une pochette protectrice après utilisation.

# **Niveaux de sécurité de fond**

# **Lectures de fond suggérées niveaux:**

**1. Niveau de sécurité :** Moins de 50CPM ou 0,25 USV/h. signifie pas de soucis du tout.

**2. Niveau d'attention.** 51CPM – 99CPM. ou 0,26 USV/h – 0,39 USV/h. Ça veut dire que tu dois savoir pourquoi.

**3. Niveau d'avertissement.** Plus de 100CPM ou plus de 0,40 USV/h. Ne pas rester dans cette zone pendant une longue période.

# **Configuration matérielle**

# **Il y a quatre boutons sur le devant de l'appareil: S1, S2, S3 et S4 (de gauche à droite)**

1. Allumez l'appareil. En appuyant sur la touche S4 (alimentation) pendant 3 secondes, l'appareil s'allumera. Vérifiez le niveau de la batterie. Chargez complètement la batterie lorsque vous utilisez la première fois. Il peut prendre quelques heures pour obtenir la batterie complètement chargée. Vérifiez l'icône de batterie sur l'affichage, une icône complètement chargée de batterie sera remplie avec la couleur pleine, sans clignoter.

2. Réglez date/heure. Appuyez sur la touche S4 pour entrer dans le menu pour régler la date et l'heure. C'est très important pour le temps d'horodatage des données enregistrées. Ne sautez pas cette étape. La plupart des données sont liées à la date et à l'heure.

3. Réglez le délai de rétro-éclairage en deuxième, afin de minimiser la consommation d'énergie. Réglez le mode économie d'énergie. Si le mode économie d'énergie est activé, l'écran ACL s'éteint après 30 secondes si aucune touche n'est enfoncée pendant cette période.

4. l'appareil est maintenant prêt à l'emploi. Vous devriez voir le taux de CPM en arrière-plan en l'absence d'une source radioactive.

Remarque: il y a une feuille protectrice transparente couvrant la surface de l'écran. Les utilisateurs ont besoin de l'enlever pour obtenir une meilleure vue de l'affichage à cristaux liquides.

### **Mise en place de logiciels**

Avant de brancher le compteur GMC-320 plus Geiger à un ordinateur, téléchargez le logiciel d'application et installez le pilote USB. Télécharger ces à partir de: http://www.gqelectronicsllc.com.

- 1. l'unité a besoin d'un pilote USB afin de communiquer avec le logiciel d'application. En exécutant GQGMCGeigerCounterUSBDriverV4. exe, vous installerez le pilote USB.
- 2. GMCDataViewer. exe est pour afficher les données sur un ordinateur.
- 3. SoftGeigerCounterGMC320PlusV4. exe est une copie molle du logiciel de démo de GMC-320 plus v4.

Pour vos questions techniques et de soutien, utiliser le forum au lien suivant :

http://www.GQElectronicsLLC.com/forum

Pour le dernier logiciel, visitez svp notre page de téléchargement de logiciel:

http://www.gqelectronicsllc.com/comersus/store/download.asp

#### **Vérifiez l'installation du pilote USB dans Windows**

Une fois que le GMC-320 plus est connecté à un ordinateur, à partir du gestionnaire de périphériques, vous devez voir quel port .com est assigné au GMC-320 plus. Voir l'exemple ci-dessous. Windows a assigné COM3 à l'unité GMC-320 plus dans cet exemple.

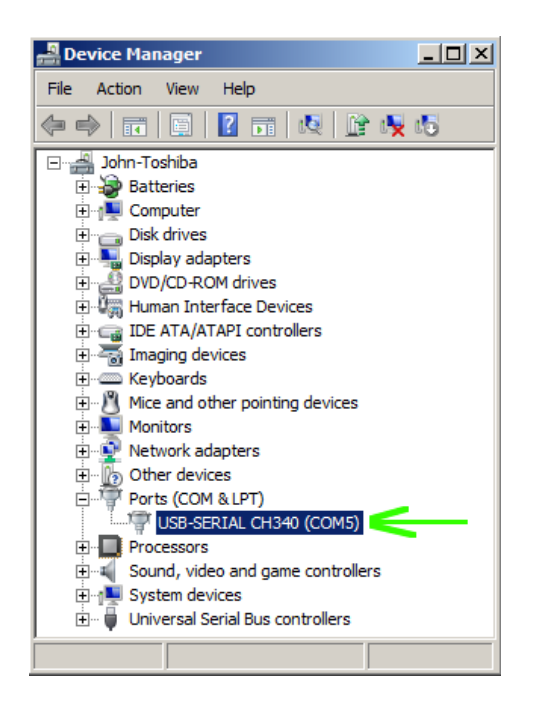

Le visualiseur de données ou le logiciel d'enregistrement de données, sélection COM5 établira la connexion au compteur Geiger Plus de GMC-320 pour l'exemple ci-dessus

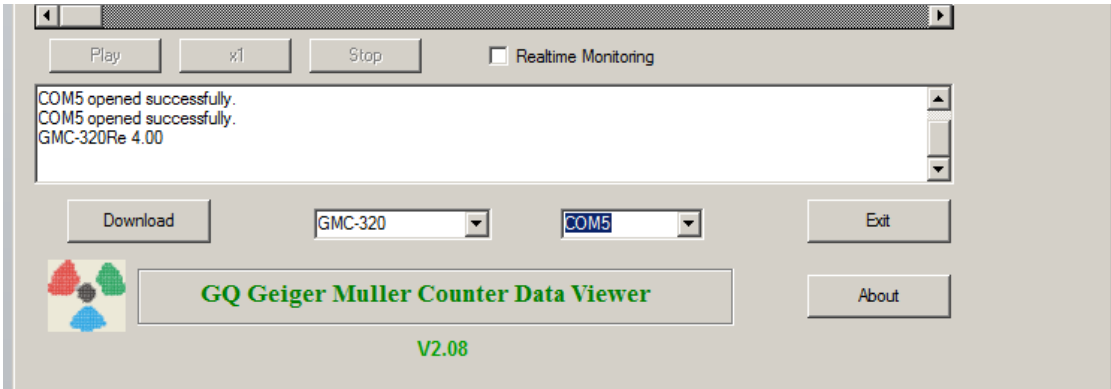

#### **GQ GMC compteur Geiger touches multi-fonctions**

Les touches multi-fonctions S1, S2, S3 et S4 indiquent :

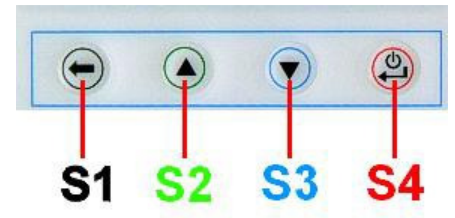

La fonction de cette clé sera réassignée dynamiquement en fonction du contexte du menu actuel (sous-) affiché.

#### **Touche S1**

1. il y a trois modes d'affichage: texte, grande police et mode graphique. Appuyez sur la touche S1 pour alterner entre ces modes.

2. dans l'écran du menu, appuyez sur la touche S1 pour quitter le menu courant et vous retournerez un niveau de menu.

3 en mode de saisie de données, appuyer sur la touche S1 efface le dernier caractère entré.

#### **Touche S2**

1. en mode texte, appuyez sur la touche S2 pour modifier le format des informations textuelles. 2. en mode graphique, la touche S2 augmente le facteur de zoom graphique.

3. en mode menu, la touche S2 sert de touche haut pour déplacer l'élément de menu en surbrillance vers le haut.

4. en mode menu, alors qu'une boîte de message Popup est ouverte, la touche S2 change la valeur en faisant un cycle à travers les valeurs prédéfinies.

#### **Touche S3**

1. en mode texte, appuyez sur la touche S3 pour changer la sélection de date/heure affichée.

2. en mode graphique, la touche S3 réduira le facteur de zoom graphique.

3. en mode menu, la touche S3 sert de touche DOWN pour déplacer l'élément de menu surbrillance vers le bas.

4. en mode menu, alors qu'une boîte de message Popup est ouverte, la touche S3 change la valeur en faisant un cycle à travers les valeurs prédéfinies.

#### **Touche S4**

1. dans l'état de mise hors tension, seule la touche S4 sert d'interrupteur d'alimentation. Maintenez-le pendant 3 secondes mettra en marche l'unité.

2. dans l'état de mise sous tension, maintenez la touche S4 enfoncée pendant 3 secondes pour éteindre l'appareil.

3. en mode menu, S4 est la touche "confirmer", "sélectionner", "entrer"

#### **Mode d'économie d'énergie**

Le mode d'économie d'énergie par défaut des unités est allumé. Dans ce mode, l'appareil éteint l'afficheur au bout de 30 secondes de temps d'inactivité. Il allume l'affichage à cristaux liquides quand n'importe quelle touche est actionnée.

#### **Fenêtres popup**

Les fenêtres popup affichent l'état actuel/la valeur des fonctions sélectionnées. L'état/la valeur en cours ne peut être modifié que lorsqu'il est affiché dans la fenêtre contextuelle et que l'état/la valeur actuellement affiché est mémorisé lorsque la fenêtre contextuelle a expiré après 3 secondes si aucune touche n'a été enfoncée.

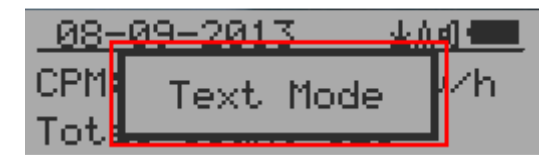

# **Interface utilisateur graphique (GUI)**

# **Graphismes graphiques:**

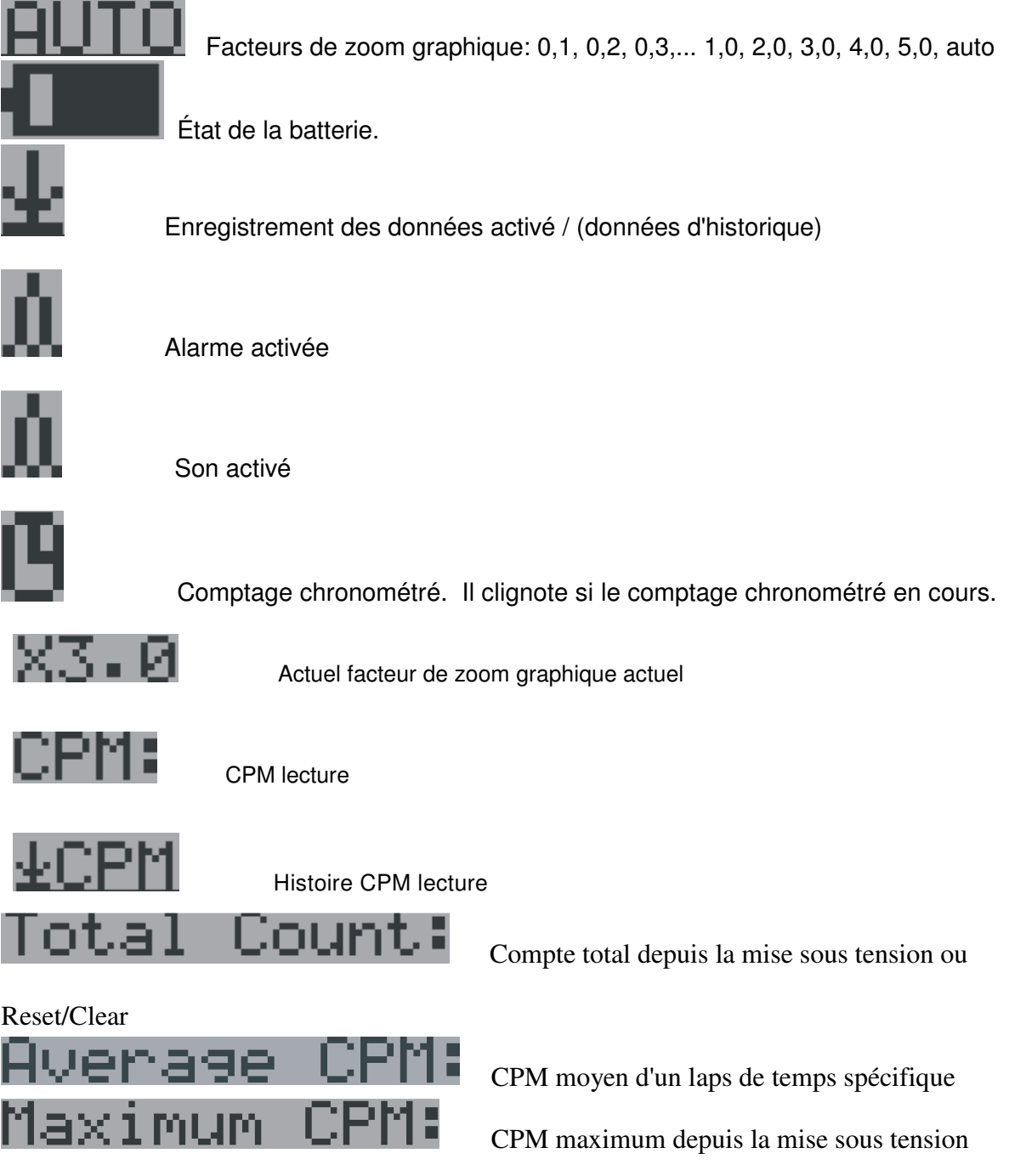

Il existe quatre façons d'afficher les informations, Mode texte, grandes polices, Mode graphique et comptage du temps.

#### **Mode graphique :**

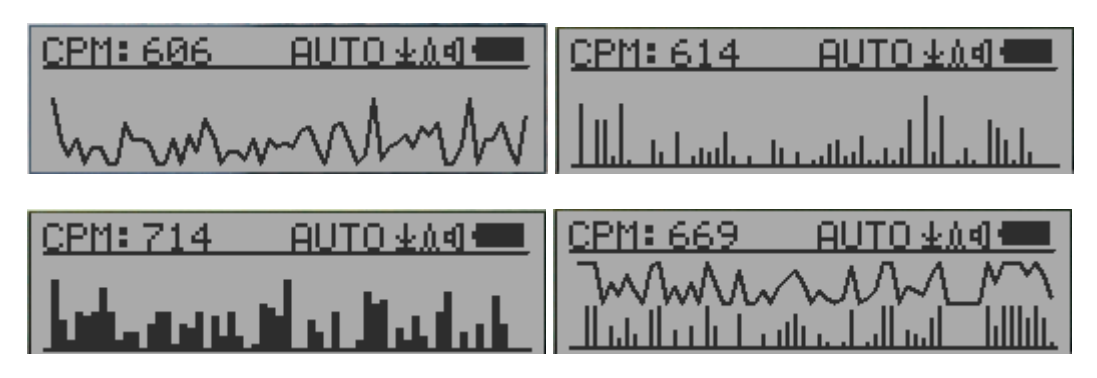

CPM: 606 Niveau actuel de rayonnement de lecture au format CPM (compte par Minute)

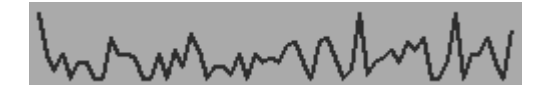

CPS (Comptage Par Second) dans les dernières 60 secondes.

**Mode Texte:** 

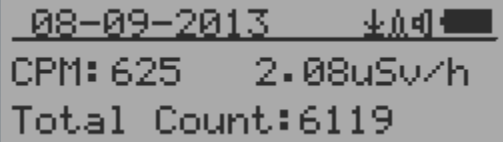

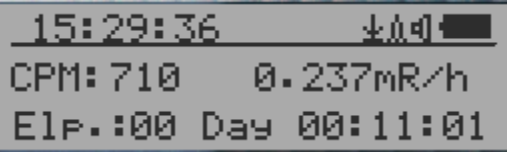

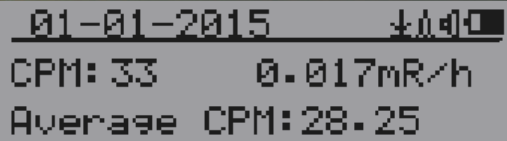

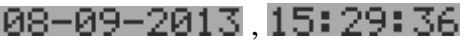

CPM: 554

78uSu⁄h

0.185mR/h mR/h format

Total Count:10052

 $E1$ P =  $100$  Day 00:  $16:34$  Temps écoulé depuis l'appui sur

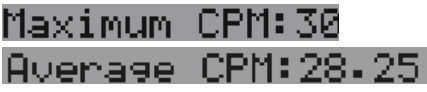

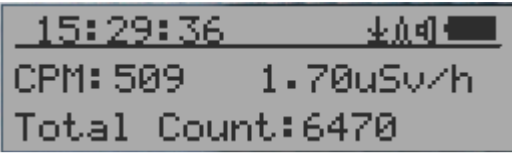

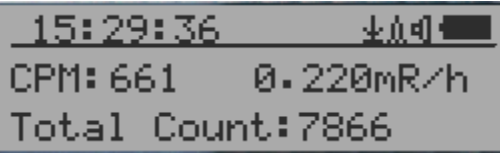

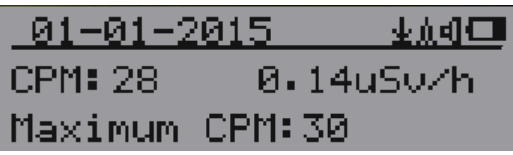

Date et heure actuelles (presse S3 vous permettant d'alterner entre la date et l'heure) Niveau actuel de rayonnement lecture en Niveau de rayonnement actuel de CPM en µSv/h ou

Comptage total.

(Appuyez sur S2 permettant d'alterner affiche info) Maximum CPM depuis l'appui CPM moyen depuis l'appui.

Touches de navigation pour les deux modes :

- S1 : texte/graphique Display Mode sélection
- S2 : µSv/h, sélection de mR/h, compte Total, temps écoulé
- S3 : Date ou l'heure sur la sélection de titres
- S4 : Menu

#### **Grand mode de Police :**

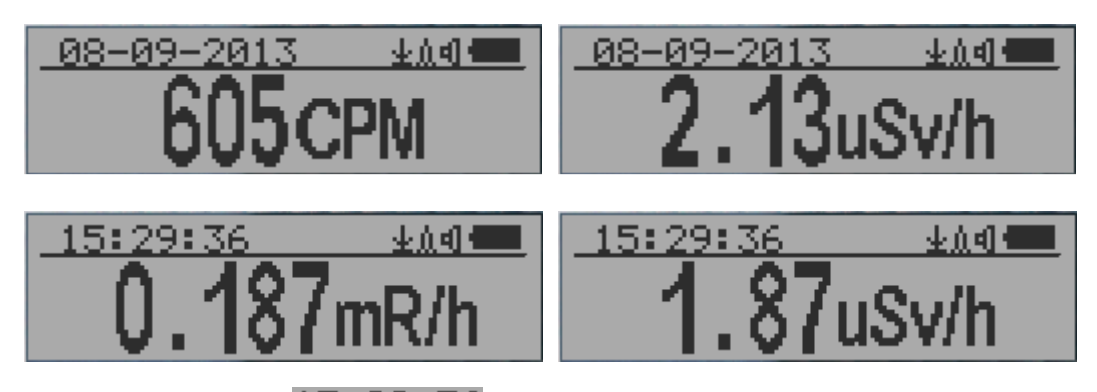

 $0.8 - 0.9 - 2.013$  15:29:36 Date et heure actuelles (changez-la en mode texte) Touche S2 alterne entre CPM, µSv/h et mode Mr/h

Touches de navigation :

S1: Text/Graphic/Large Font Display Mode Selection

S2: µSv/h, mR/h, CPM selection →

S3:  $\mu$ Sv/h, mR/h, CPM selection  $\leftarrow$ 

S4: Menu

**Note: le grand mode de police est disponible dans le micrologiciel ver. 2,20 ou ultérieur seulement.** 

### Affichage du menu

#### **Affichage menu**

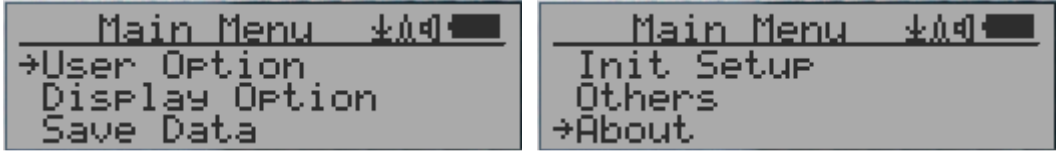

Touches de navigation:

S1: Retour S2: Haut S3: Bas S4: Select/Entrer

#### **Option d'utilisation**

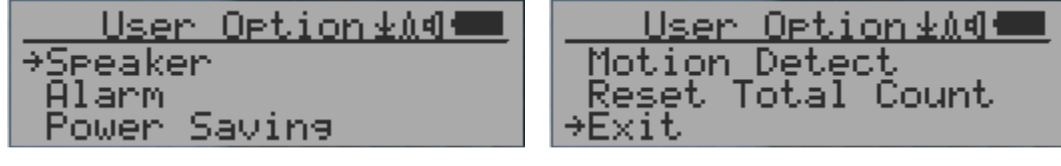

#### Navigation keys:

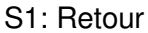

S2: Haut S3: Bas S4: Select/Entrer

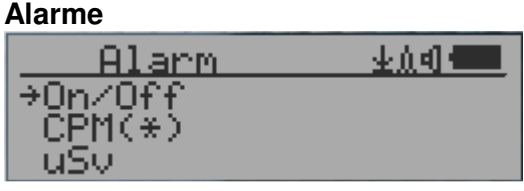

Actuellement, le mode d'alarme CPM est sélectionné

L'alarme audio sera déclenchée une fois que le niveau de radiation atteint le seuil d'alarme prédéfini

### **Réglage de la date et de l'heure**

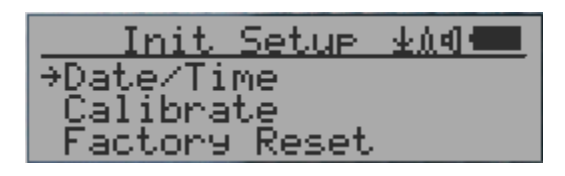

Touches de navigation:

S1: Retour/sortie

S2: augmenter la valeur par 1

S3: diminuer la valeur par 1

S4: sélectionnez le mode de réglage entre l'année, le mois, la date, l'heure, la minute et la seconde.

Chaque touche permet de changer le de réglage.

Remarque: le réglage de la date et de l'heure est important, toutes les données d'historiques utilisent la date et l'heure comme référence d'horodatage. **Ne sautez pas ce réglage!**

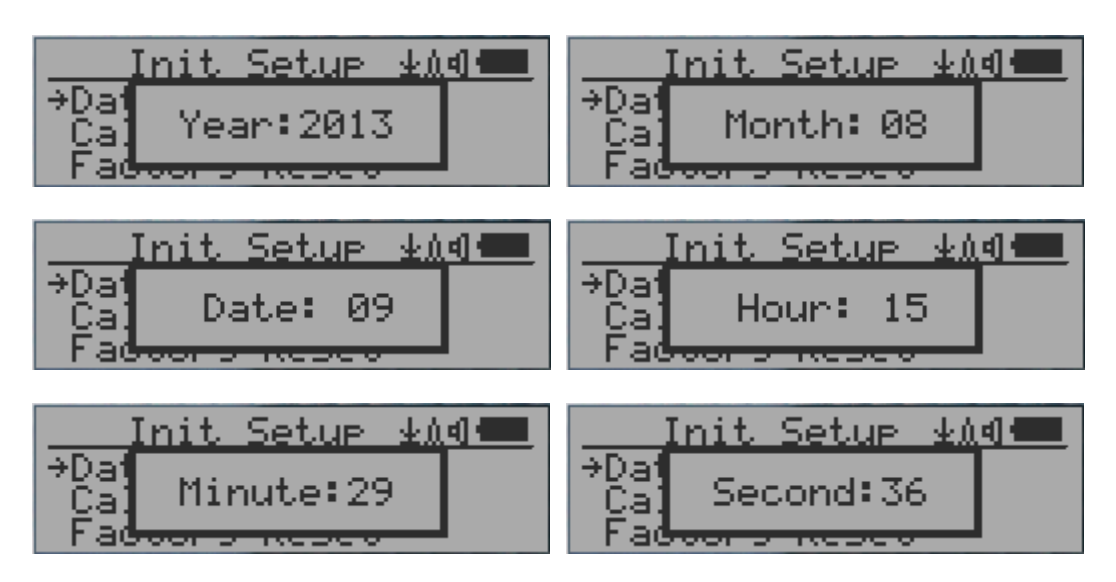

**Remarque:** vous devez régler les secondes pour laisser l'unité terminer la configuration de la date et de l'heure**.** 

### **Paramètre d'enregistrement des données**

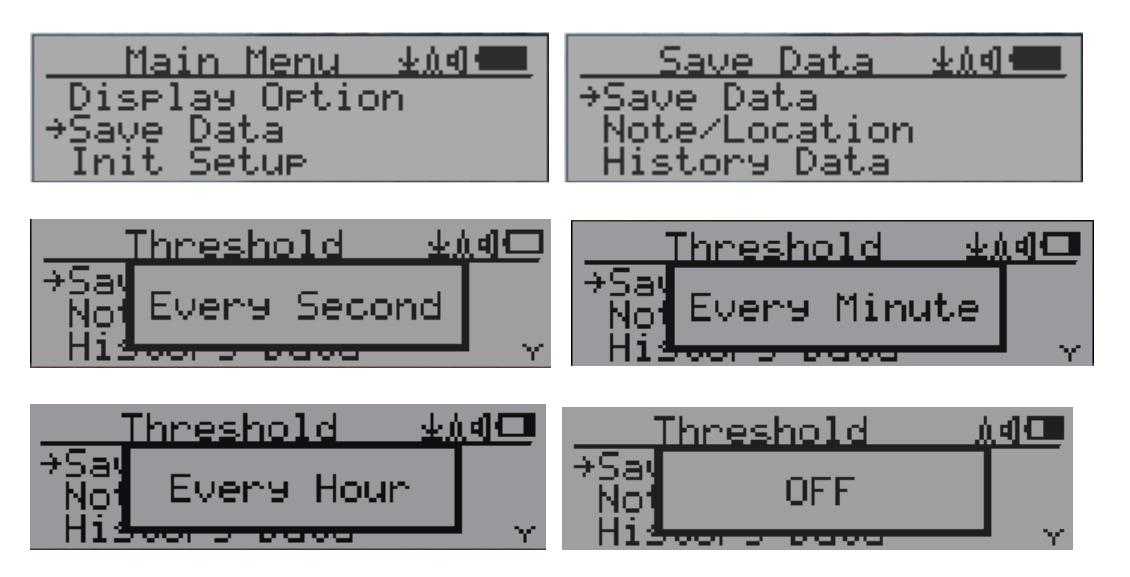

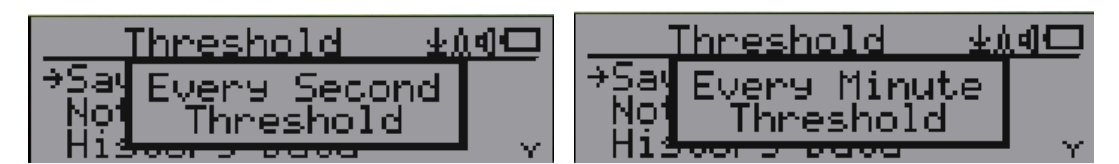

La sélection de cet élément va activer/désactiver l'économie de données en temps réel des suivantes:

OFF-> chaque seconde-> chaque minute-> chaque heure-> chaque deuxième seuil-> chaque minute seuil

**Note:** la mémoire de données sera utilisée comme mémoire tampon tournante. Une fois la fin de la mémoire atteinte, les données les plus anciennes seront écrites. Sélectionnez soigneusement l'intervalle d'enregistrement des données pour économiser de l'espace mémoire.

Avec le mode de seuil économique, les données ne seront enregistrées que si elles dépassent la valeur du seuil.

#### **Paramètre d'économie de données seuil**

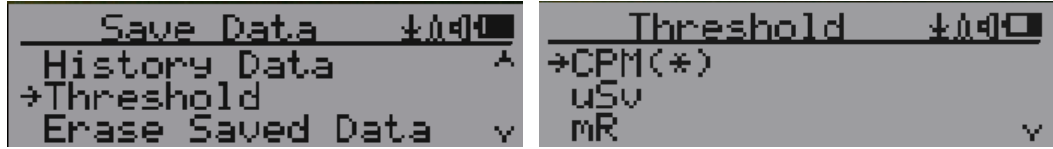

Sélectionnez le type de seuil que vous souhaitez utiliser: CPM, uSv ou mR

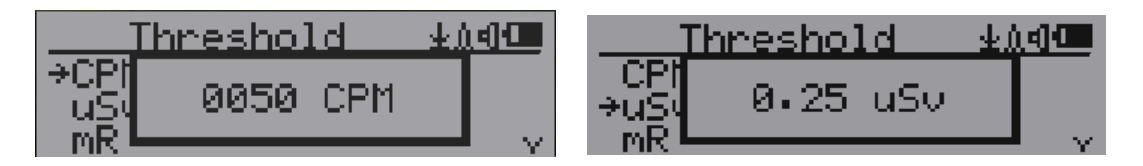

#### **Ajouter une note ou ajouter un emplacement pour l'enregistrement des données**

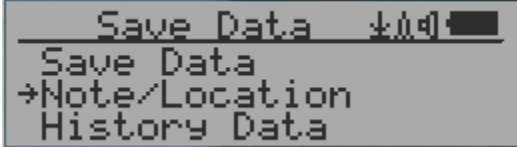

L'utilisateur peut ajouter une note contenant jusqu'à 16 caractères dans les données d'historique pour identifier la mesure ou l'emplacement.

Ces informations de note/emplacement seront sauvegardées en même temps que les données de radiation.

#### **Note/emplacement entrée**

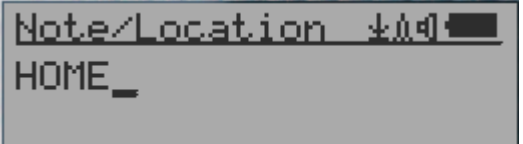

Le curseur indique la position de l'entrée de caractère actuelle

#### Touches de navigation:

S1: retour arrière et effacement S2: déplacer le curseur à droite  $\rightarrow$  S3: déplacer le curseur à gauche  $\leftarrow$ S4: sortie & sauvegarde

#### **Recherche de données historiques**

#### **Menu données (historique)**

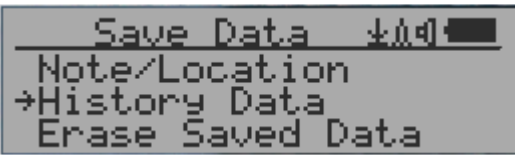

Recherche des données historiques stockées dans la mémoire flash.

#### **Recherche de données en mode graphique**

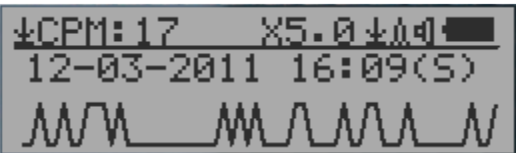

 $\pm$ CPM: 17 Le premier symbole indique la sauvegarde des données d'historique, à distinguer de l'affichage des données en temps réel. Le point de données actuel historique de lecture est 17 ppm.

 $12 - 03 - 2011$   $16:09(5)$  Il s'agit de l'horodatage du point de données enregistrées.

- (S) indique que les données ont été enregistrées par seconde
- (M) indique que les données ont été enregistrées chaque minute.
- (H) indique que les données ont été enregistrées toutes les heures.

#### **Recherche de données en mode texte**

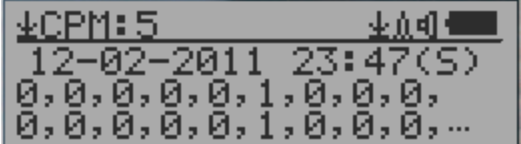

 $\pm$ CPM: 5 Le premier symbole indique cela est sauvegardé les données d'historique, à distinguer de l'affichage des données en temps réel. La lecture de l'histoire actuelle est 5 CPM.

ACPM : Si les données ont été enregistrées à chaque minute, la CPM moyenne s'affichera et ACPF sera affichée au lieu de CPM pour indiquer le mode de calcul de la moyenne. La période de temps moyenne est de 1 minute.

Touches de navigation pour les données des deux modes de recherche :

- S1: Retour/sortie
- S2: Sélection du mode de recherche:
- Prochain jour, prochaine heure, Minute suivante, Prochaine Note/Emplacement  $\leftarrow$ S3: Sélection du mode de recherche

Lendemain, Prochaine Heure, Minute suivante, Prochaine Note/Emplcement  $\rightarrow$ 

S4: Etape: chaque pression de touche ira au point suivant de donnée de S2, S3  $\rightarrow$ 

Remarque : Si aucune donnée supplémentaire n'est trouvée, le message suivant s'affichera dans les deux modes :

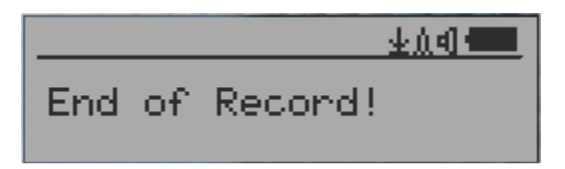

#### **Effacer les données d'historique enregistrées**

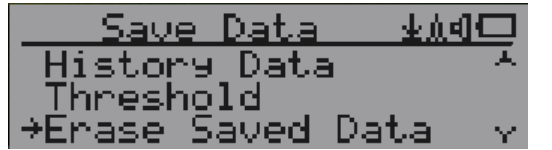

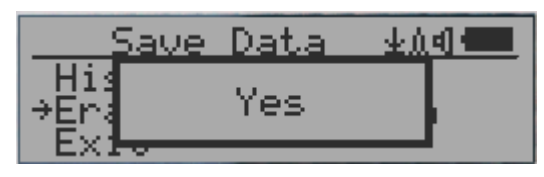

Utilisez S2 et S3 pour sélectionner "Oui" ou "Non" à l'écran et pour confirmer la demande. Après environ 3 secondes avec confirmation "Oui", l'appareil va commencer à effacer les données de toute l'historique enregistrée. Cela peut prendre quelques secondes pour terminer la tâche.

#### **Réglage de l'affichage tournant**

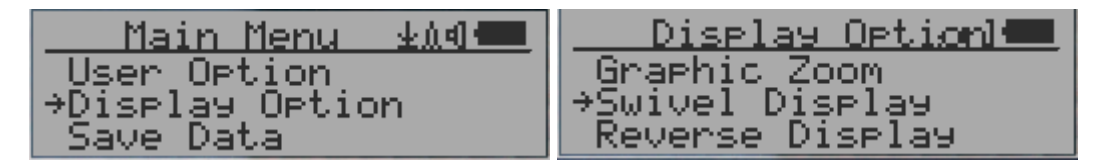

En appuyant sur la touche S4 cycleront entre : Normal-> pivotant-> Auto pivotant des modes dans l'Auto pivotants mode, l'affichage sera pivoté sur 180° si l'appareil est maintenu à l'envers.

#### **Etalonnage de la lecture**

**Vous n'avez pas besoin de faire l'étalonnage si vous voulez juste qualitativement détecter les radiations. Toutefois, si vous avez des sources de rayonnement standard avec la valeur connue de µSv/h, vous pouvez calibrer l'appareil pour obtenir une lecture précise. La valeur de calibrage d'usine par défaut est général in-Door et out-door Mensurations.** 

#### **Calibration**

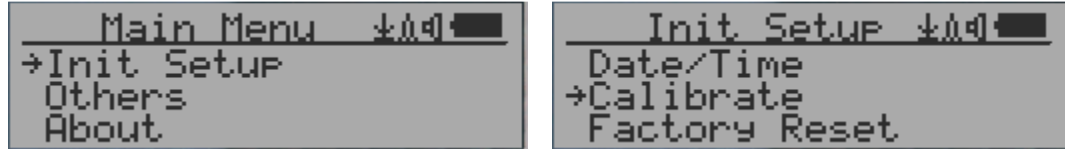

Sélectionnez le Menu principal "Init Setup". Il y a trois points prévus pour l'étalonnage.

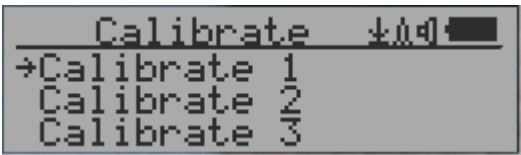

Chaque point d'étalonnage a besoin de deux valeurs à consigner, la valeur CPM et la valeur de

µSv/h. L'utilisateur peut saisir jusqu'à trois points de calibrage différents pour les valeurs maximales..

Procédure:

1-Placer la source de rayonnement essai ~ 30mm loin vers le centre de l'appareil côté Tube Geiger. En mode graphique ou texte, attendre au moins 3 minutes.

2-Notez la valeur de la CPM.

3-Sélectionnez l'élément de menu de calibrage sur le périphérique, puis entrez la valeur CPM que vous avez noté et la valeur connue de µSv/h de la source de calibration.

4-Attendez que la fenêtre popup se ferme pour enregistrer les données pour ce point d'étalonnage. Passez à l'étape 1 avec d'autres sources de rayonnement calibré.

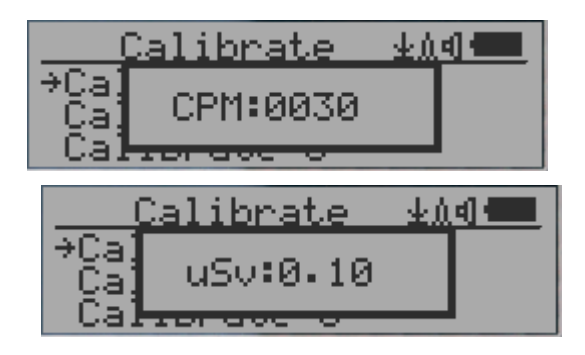

Touches de navigation

- S1: Retour/Sortie
- S2 : Augmenter la valeur de 10 CPM ou 0.1uSv / h respectivement
- S3 : diminuer la valeur de 1 CPM ou 0.01uSv / h respectivement
- S4 : bascule d'entrée de type de données entre le CPM et uSv/h Factory reset

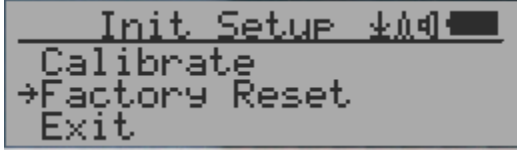

Sélectionner "Factory Reset" pour réinitialiser l'appareil aux réglages d'usine par défaut.

**Note:** La réinitialisation effacera tous les paramètres d'utilisation et l'enregistrement des données.

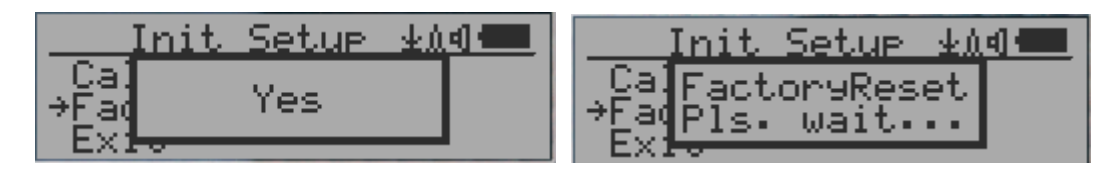

Procédure : Sélectionner menu "Factory Rese"t et changer le message de Windows contextuel sur "Oui". Attendez le délai d'attente de la fenêtre popup, message "Confirmer la demande de réinitialisation". Toute autre touche annulera la demande de réinitialisation. Il peut prendre jusqu'à 30 secondes pour terminer la mise à zéro.

### **Etat de la batterie**

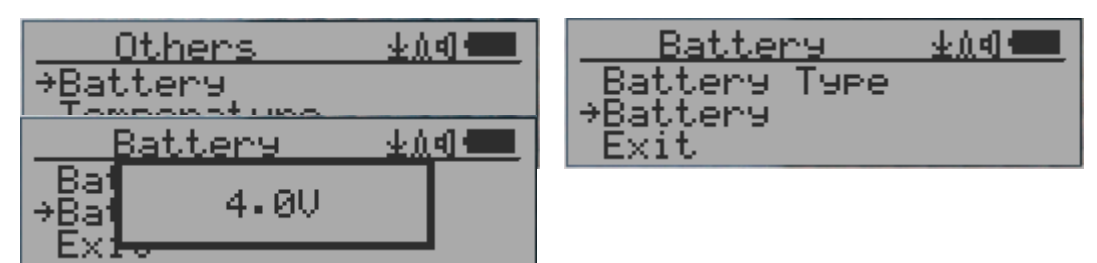

Sélectionnez le sous-menu " Others" et "Batterie" puis élément " batterie" pour vérifier la tension de la batterie actuelle.

## **Type de batterie**

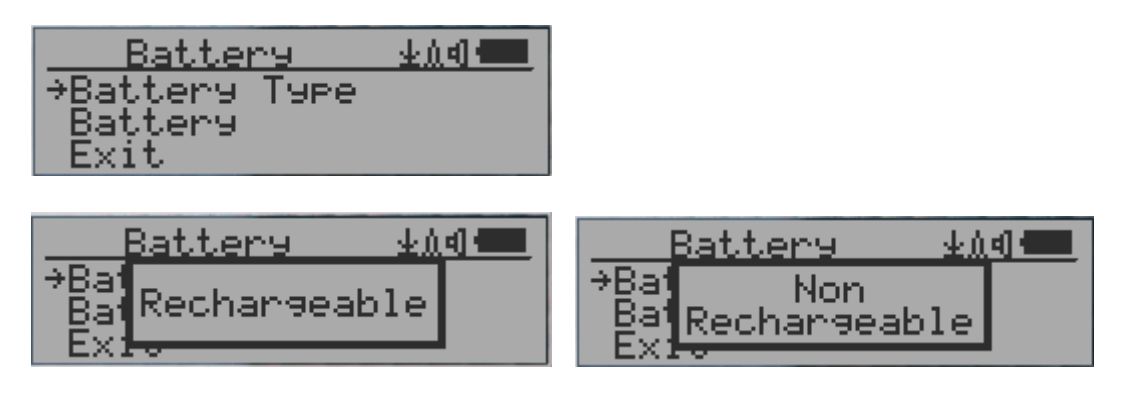

### **Sélectionnez le type de batterie différents en fonction du type de pile.**

### **Mode d'économie d'énergie**

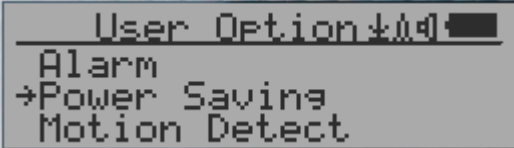

L'appui sur la touche S4 basculera le mode "Power Saving" ON et OFF.

En mode économie d'énergie, l'écran LCD s'éteindra après 30 secondes si aucune touche n'est enfoncée, pour économiser la batterie. Le signal audio ne sera pas éteint si elle a été définie sur ON. Le rétro-éclairage de l'écran LCD est éteint pendant le mode économie d'énergie.

En appuyant sur une touche quelconque, le rétro-éclairage de l'écran LCD sera réactivé à nouveau.

Le mouvement de l'appareil n'affaiblit pas la batterie si la détection de mouvement est sur "OFF".

#### **Détection de mouvement**

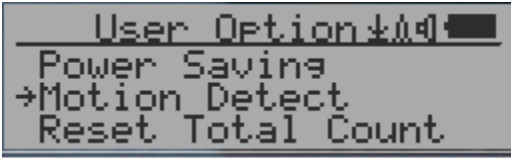

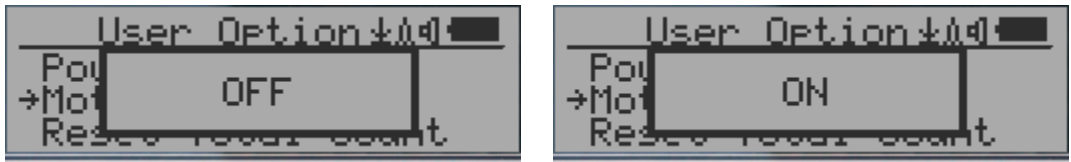

Le GMC 320 possède une fonction de détection de mouvement. Il peut détecter le

mouvement d'unité, à l'envers, d'une tape simple, et double tape. Désactiver la détection de mouvement désactive toutes les fonctionnalités liées au mouvement.

### **Réinitialiser le compteur**

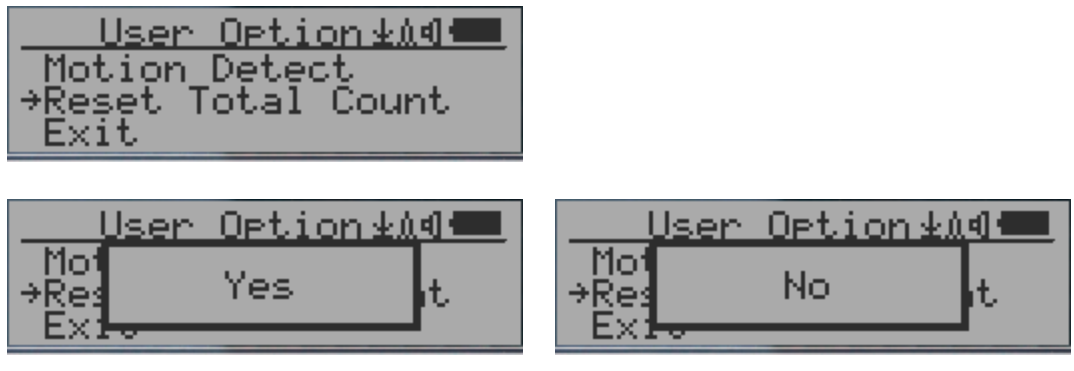

L'élément de menu "Reset Total Count" laisse le choix à l'utilisateur d'effacer la numération totale sur l'écran du mode texte principal. Ceci peut être utilisé avant un début de mesure de compte de temps fixe.

#### **Affichage de la température**

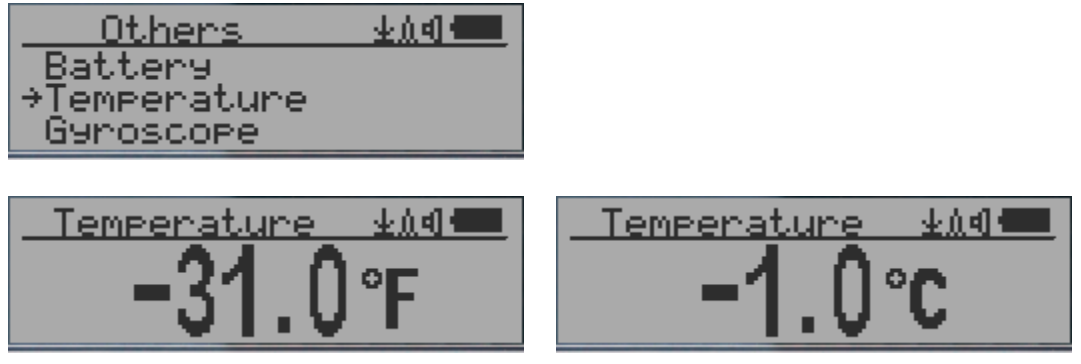

GMC-320 possède un capteur de température interne.

Appuyez sur le S2 à S4 pour activer/désactiver l'unité de température (°F ou °C). Utiliser S1 pour quitter l'écran de la température.

### **Affichage des données du gyroscope**

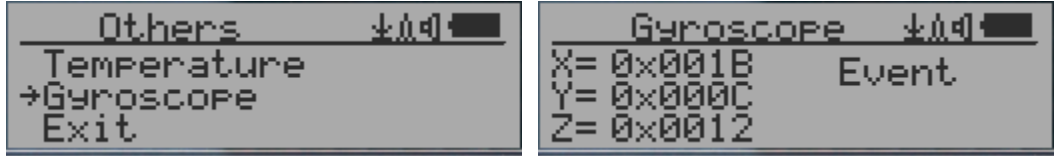

L'accéléromètre numérique interne est en mesure de fournir des données en temps réel de gyroscope. Il affiche des unités X, Y, Z axe données et événement de mouvement détecté. Comme tape simple ou double.

## **Communication débit en Baud**

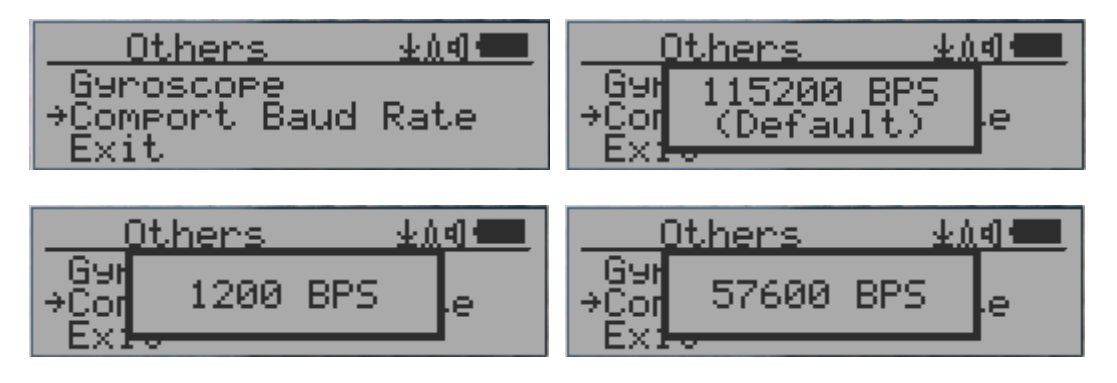

Cette vitesse de transmission et de communication en série du compteur Geiger est sélectionnable suivant les valeurs : 1200, 2400, 4800, 9600, 14400, 19200, 28800, 38400, 57600, 115200. Appuyez sur S4 pour changer les débits en "Baud". La nouvelle transmission entrera en vigueur immédiatement. La nouvelle valeur pourra également être sauvegardée et remplacée sur la valeur suivante.

#### **Affichage inversé**

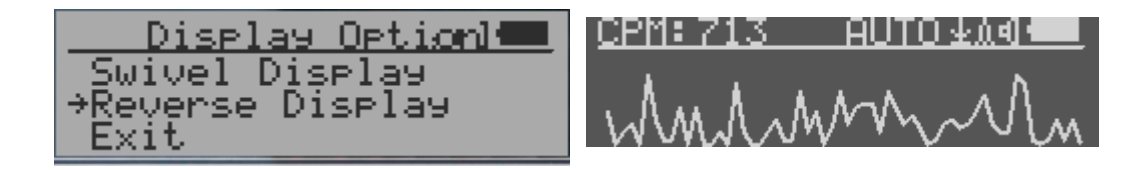

## **Ajustement du contraste**

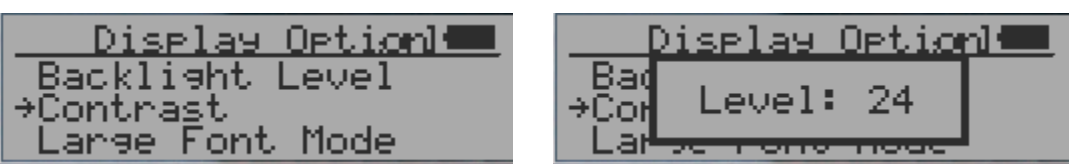

Utilisez S2 et S3 pour ajuster le niveau de contraste. Le niveau de contraste est enregistré et il sera utilisé chaque fois lors de la mise en service de l'appareil.

#### **Compteur de temps**

Le chronométrage peut être démarré avec un calendrier ou sans un calendrier.

Quand il a commencé avec un calendrier, le compte temps démarre après une période de temps régulier. Ceci est utile si une cible d'essai n'est pas prête immédiatement.

Quand il a commencé sans un calendrier, le compte temps démarre immédiatement une fois que la période de comptage minuté est fixée.

Le compte chronométré peut être défini dans le menu :

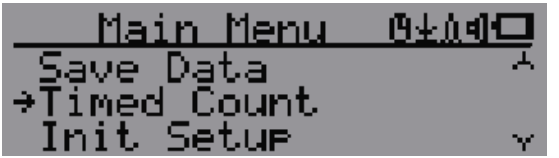

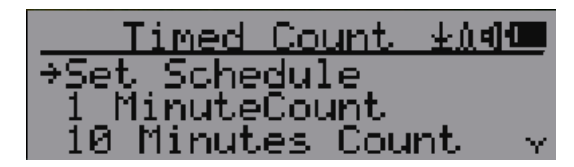

## **Définir un calendrier**

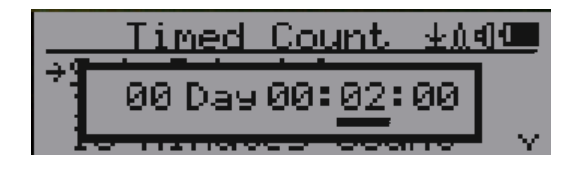

Cet exemple montre que la planification est définie sur 2 minutes.

Touches de navigation :

S1 : retour/sortie

S2 : augmenter la valeur de position de curseur

S3 : diminuer la valeur de position.

S4 : Déplacez le curseur à l'entrée de type de données entre les jour, heure, Minute et seconde.

### **Définir la durée du comptage minuté**

Il y a 5 durées prédéfinies dans le menu : 1 minutes, 10 minutes, 100 minutes, 12 heures et 24 heures. Si la durée n'est pas répertoriée, vous pouvez affecter une nouvelle durée (1 seconde pour 256 jours) dans le menu autre durée :

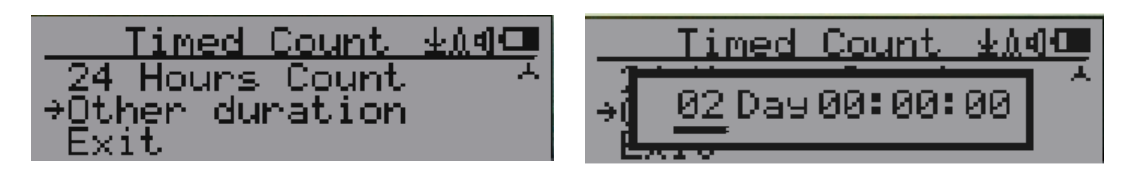

Cet exemple indique une durée de 2 jours est programmée pour le compte

chronométré.

Touches de navigation :

S1 : retour/sortie

S2 : augmenter la valeur de position de curseur

S3 : diminuer la valeur de position.

S4 : Déplacez le curseur à l'entrée de type de données entre les jour, heure, Minute et seconde.

### **Démarrage du comptage minuté**

Si aucun calendrier n'est défini, le compte Timed démarre immédiatement une fois la durée programmée.

Si la planification est définie, le comte Timed démarre après une période de temps régulier. Ceci est utile si une cible d'essai n'est pas prête immédiatement.

Une fois que le calendrier du comte chronométré est actif, l'icône de la minuterie s'affichera sur la zone de l'icône en haut.

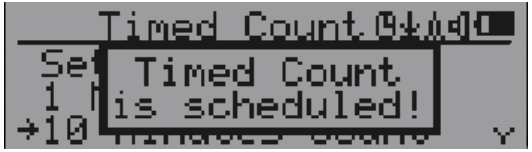

Lorsque le comte chronométré a commencé, l'écran s'affiche un message : Timed compte a commencé.

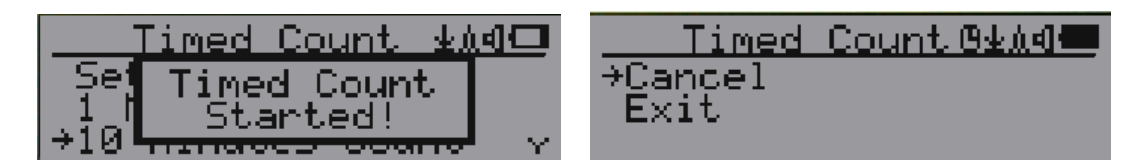

Le comte chronométré peut être annulé à tout moment.

Maintenant, vous pouvez quitter le menu et voir l'écran de progression comte chronométré et informations :

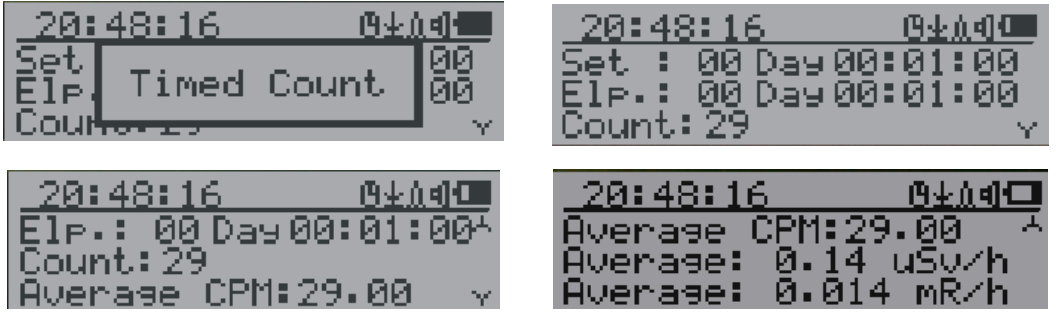

#### **About**

Ce menu sert à recueillir des informations sur le numéro de modèle des instruments, la révision du microprogramme et le numéro de série.

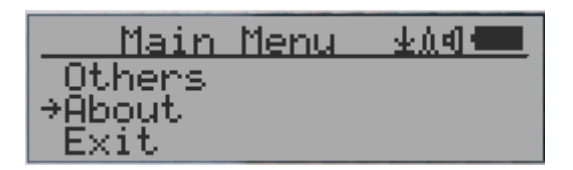

#### **Model information**

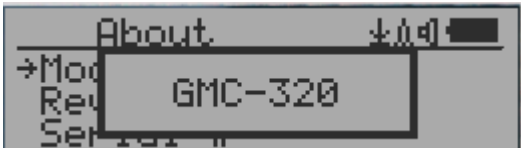

#### **Version du Micrologiciel**

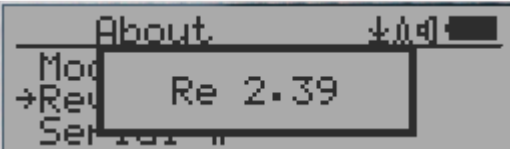

#### **Numéro de série**

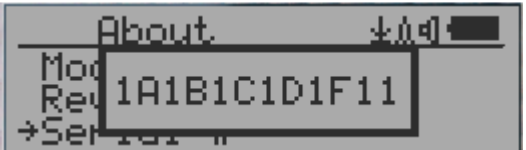

# **Logiciel de visualisation de données du GQ GMC**

Le logiciel de GQ MGC Data Viewer est un logiciel utilitaire qui est fourni avec le pack GMC-320 Plus.

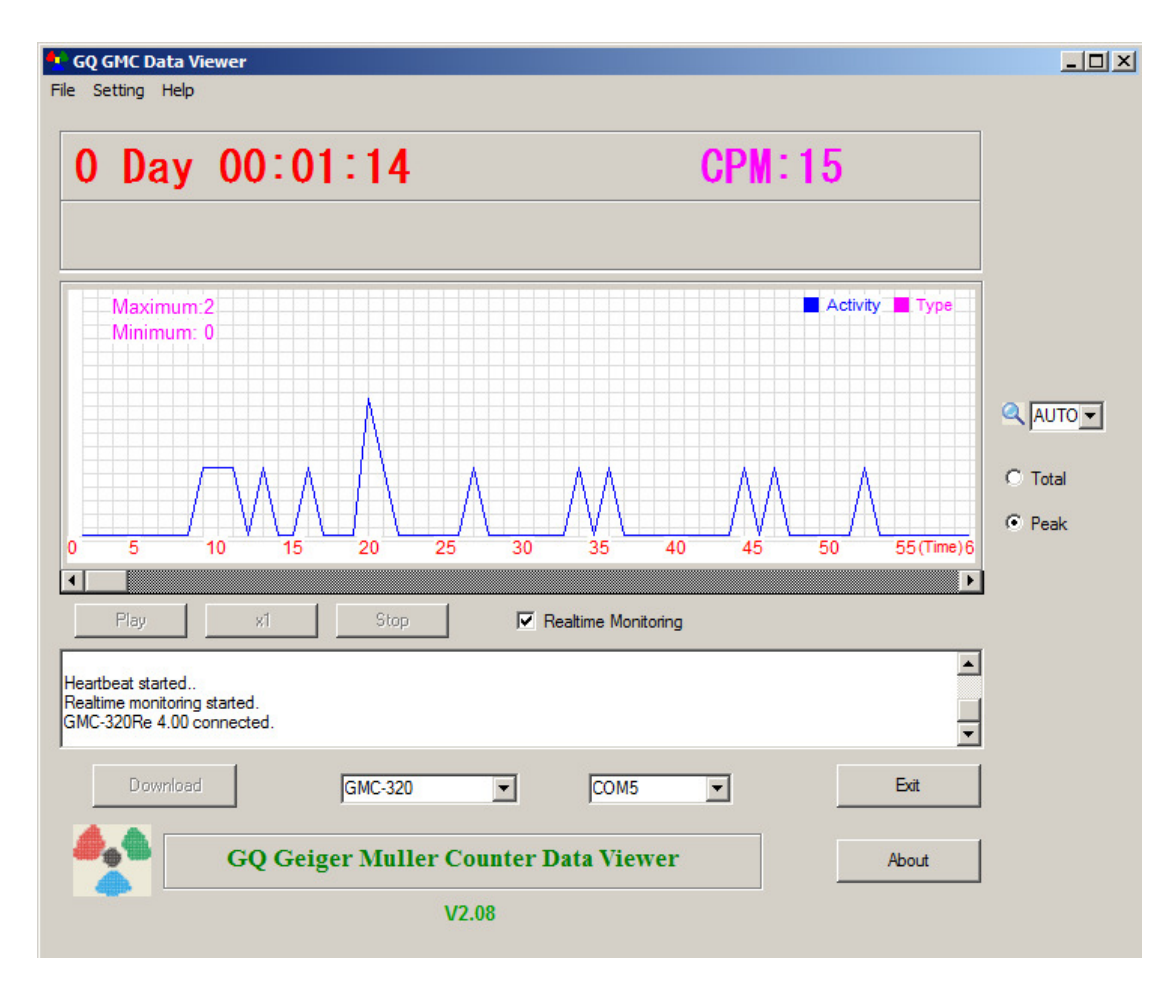

Principales caractéristiques :

- Télécharger les données de l'histoire de GMC-320 Plus
- Réel temps suivi avec graphique lorsqu'il connecté avec GMC-320 Plus
- Enregistrer les données d'historique au format en .bin ou .csv. ou MS Excel
- Synchroniser les données et temps de GMC-320 Plus avec les données de l'ordinateur et
- Utilise la définition automatique date et période de synchronisation de temps.
- Fonctionnalité de GQ Terminal fournissent une interface d'exercice de protocole de communication détaillée.GQ Terminal

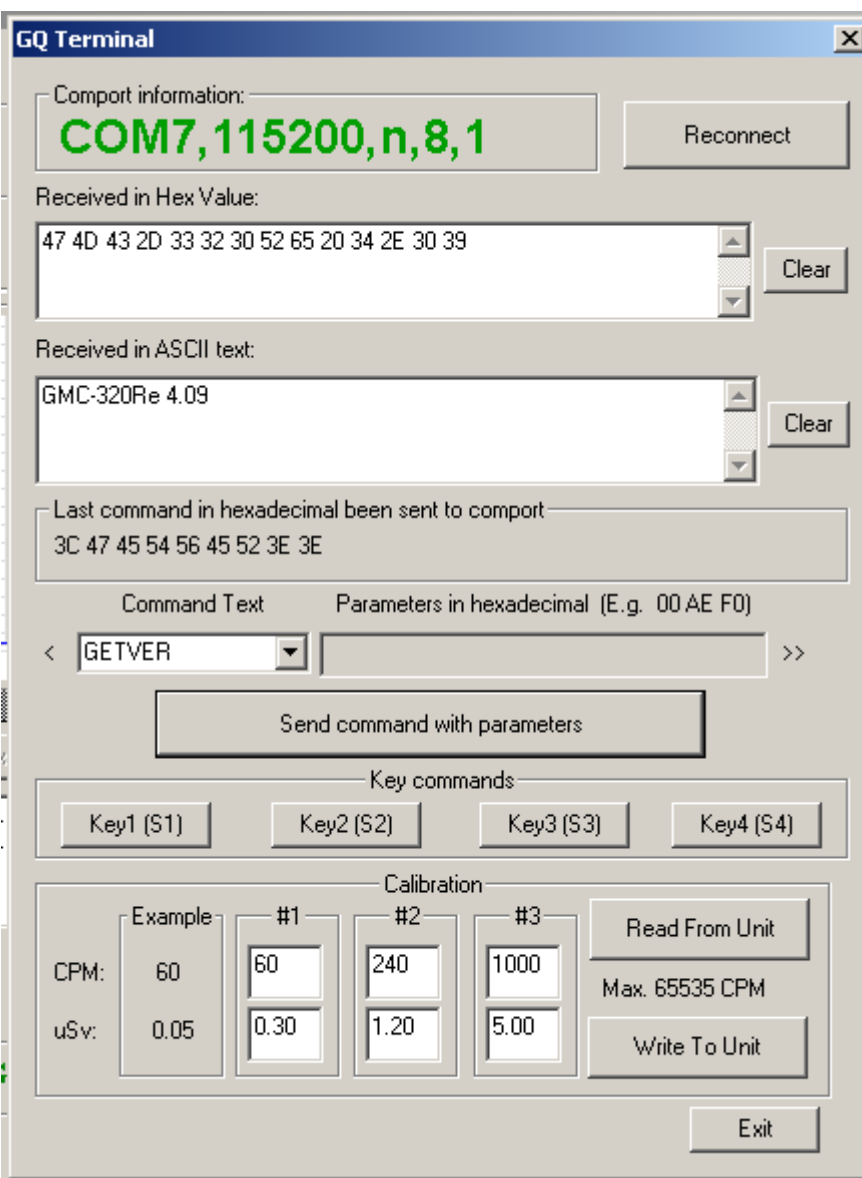

Le Terminal de GQ fournit une interface d'accès immédiat pour le protocole de communication GMC-320 Plus.

Cliquer pour envoyer des instructions dans le logiciel, pour les commandes non répertoriées, l'utilisateur peut taper dans la zone de commande du logiciel :

GETVER, GETSERIAL, GETCPM, KEY0, KEY1, KEY2, KEY3,

SPEAKER0, SPEAKER1, ALARM0, ALARM1, GETVOLT, GETGYRO,

GETCFG, GETCPS, GETTEMP, HEARTBEAT0, HEARTBEAT1,

GETDATETIME, CFGUPDATE, POWEROFF, POWERON,

SETDATETIME, FACTORYRESET

Pour les commandes de protocole de communication détaillée, veuillez consulter :

Le GQ GMC Data Logger PRO est un logiciel optionnel. C'est un logiciel générique pour différentes marques et modèles de compteurs Geiger. Il a beaucoup plus de fonctionnalités avancées pour les utilisateurs professionnels.

Voir page pour la version de démo de téléchargement.

# **Online Geiger Counter carte du monde**

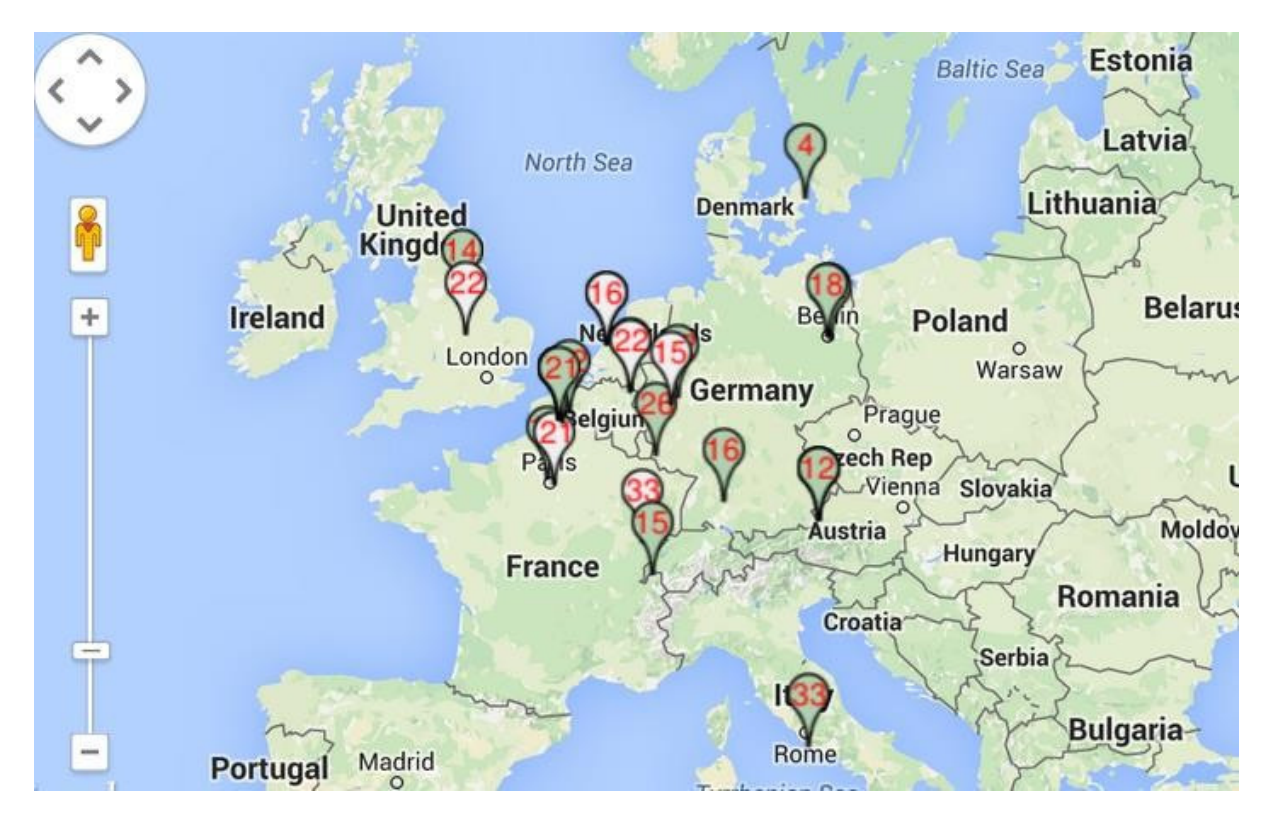

### **www.GMCmap.com**

La mappemonde compteur Geiger est carte protocole libre et ouvert. N'importe qui peut l'utiliser gratuitement. Il offre un espace gratuit pour tous les utilisateurs de compteur Geiger.

Comme un utilisateur enregistré, chaque utilisateur peut avoir plusieurs compteurs Geiger à différents endroits. Tous les compteurs Geiger enregistrés ont espace de stockage de données libres de l'histoire. L'utilisateur est en mesure de récupérer leurs données d'historique, n'importe quand, n'importe où. L'utilisateur est en mesure de publier leurs données d'historique à d'autres par ensemble les propriétés de données.

# **Logiciel**

Le GMCmap accepte que n'importe quel logiciel récupère automatiquement les données.

Les logiciels testés suivants sont libres automatique présente la fonctionnalité des données. Visualiseur de données de compteur

1 - Geiger GQ compteur Geiger Data Logger PRO (fonctionne sur tous les compteurs Geiger)

2- GQ compteur Geiger Data (fonctionne sur GMC-300, GMC-320 séries compteurs Geiger)

Les logiciels peuvent être trouvés et téléchargés depuis la page de téléchargement de la page GQ Electronics LLC

### **Protocole automatique de soumission de données**

Afin d'utiliser l'envoi automatique des données, l'utilisateur doit être enregistré sur GMCmap.com, ainsi que pour obtenir un utilisateur valide compte ID et ID de compteur Geiger. Chaque utilisateur peut avoir plusieurs compteurs Geiger aux endroits différents.

Soumettre automatiquement le format de données url : http://www.GMCmap.com/log.asp?id=UserAccountID+GeigerCounterID+CPM+ACPM+u SV

Au moins une lecture des données doit être soumise.

Ici : 1. ID de compte utilisateur. Cet ID est attribuée une fois que l'enregistrement de l'utilisateur est terminé.

2. Geiger Counter ID : un ID unique global pour chaque compteur Geiger enregistrés.

- 3. CPM : Comte par Minute lecture de ce compteur Geiger.
- 4. ACPM : Moyenne compte par Minute lecture de cette Counter (optionel) de Geiger.
- 5. uSv : uSv/h lecture de cette Counter (optionel) de Geiger.

1. http://www.GMCmap.com/log.asp?id=0230111+0034021+15+13.2+0.075

- 2. http://www.GMCmap.com/log.asp?id=0230111+0034021+15+13.2+0
- 3. http://www.GMCmap.com/log.asp?id=0230111+0034021+15+0+0
- 4. http://www.GMCmap.com/log.asp?id=0230111+0034021+0+13.2+0
- 5. http://www.GMCmap.com/log.asp?id=0230111+0034021+0+0+0.075

Le résultat sera renvoyé immédiatement.

Voici les exemples de résultats renvoyés :

1-Bien.

2-Erreur ! L'utilisateur est introuvable.

3-Erreur ! Compteur Geiger est introuvable.

4-Mise en garde ! L'emplacement du compteur Geiger a changé, veuillez confirmer l'emplacement.

Si un emplacement change avertissement reçu, l'utilisateur doit confirmer l'emplacement du profil du compteur Geiger. OU créer un autre compte pour le compteur Geiger. Dans ce cas, vous pouvez avoir deux endroits partageant un compteur Geiger.

#### **Applications**

#### **Stationary Application**

L'appareil dispose de deux trous sur le dos pour accrocher l'appareil sur le mur pour la suveillance fixe des rayonnements et des applications de surveillance à long terme. Avec l'adaptateur mural, il est capable de surveiller les données en continu, 24/7.

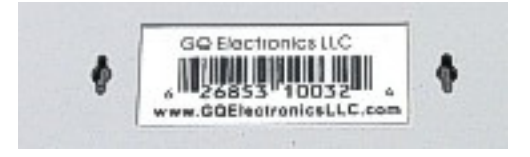

#### **Application Mobile**

Pour utiliser l'appareil dans la voiture pendant que vous conduisez, utiliser un adaptateur de puissance de charge / l'unité. Placez l'appareil où il peut facilement détecter les radiations, c'est-à-dire sur le tableau de bord ou des endroits semblables dans la voiture. Vous devrez fixer l'appareil à un endroit approprié pour des raisons de sécurité.

#### **Autres détails techniques que vous voudrez peut-être savoir**

#### **Port de données**

Ce modèle possède un port de sortie de données analogiques de 3,5 mm. Il utilise la fiche stéréo audio standard de 3,5 mm, ce port n'est pas pour l'écouteur.

Le signal audio est pour les logiciels et périphériques tiers. Le signal peut être relié à d'autres dispositifs ou port micro-ordinateur ou directement sur le port USB

Le port USB est le port mini-USB standard. Il est utilisé pour la communication de données, alimentation électrique externe et le branchement du chargeur batterie.

#### **Temps de collecte des données**

Les données de rayonnement GMC-320 sont recueillies constamment et à chaque seconde que les données mesurées sont transmises à l'unité centrale de traitement.

#### **Temps de récupération du tube**

Après la détection de fortes doses de rayonnement, chaque tube Geiger a besoin de temps pour récupérer (retour à la normale). Cela peut prendre quelques minutes. Ce temps de récupération est selon le niveau de rayonnement iuste connu et est également dépendant de tube...

Éteindre l'appareil et ensuite allumer à nouveau après quelques minutes permet de réduire le temps de récupération du tube.

#### **Prolonger la durée de fonctionnement de la batterie**

Activer le mode économie d'énergie pour prolonger l'autonomie de la batterie. Désactiver le haut-parleur s'il n'est pas nécessaire. Si une batterie complètement chargée dure au moins 5 heures de marche, après la pile doit être remplacée. Utiliser un standard 14500 (14 x 50,0 mm) 3.6V-3.7V batterie Li ou 14500 (14 x 50,0 mm) 3.6V-3.7V Li-ion rechargeable.

Le GMC-320 peut fonctionner normalement lorsqu'une pile non rechargeable est installée. Sélectionnez le type de batterie à aucun accumulateur dans le menu de l'appareil.

#### **Développement de logiciel tiers.**

Le GMC-320 est un produit de protocole d'application ouverte. Les utilisateurs sont en mesure de développer leurs propres logiciels basés sur le protocole de GQ-RFC1201 publié. Nous vous encourageons à partager vos logiciels génériques avec d'autres utilisateurs. Si vous avez des questions, veuillez contacter support@gqelectronicsllc.com.

Vous pouvez trouver le protocole GQ-RFC1201 à la page de téléchargement de logiciels.

http://www.gqelectronicsllc.com/comersus/store/download.asp